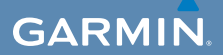

## quick start manual

# $\mathsf{EDGE}^\circ$  800 TOUCHSCREEN GPS-ENABLED BIKE COMPUTER

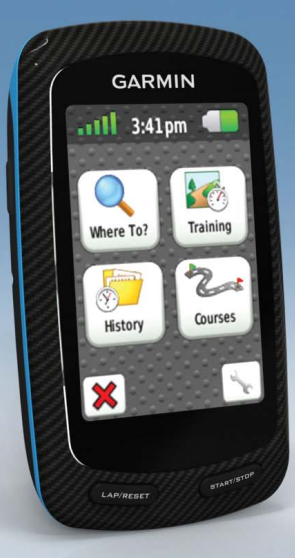

#### © 2010–2012 Garmin Ltd. or its subsidiaries

All rights reserved. Except as expressly provided herein, no part of this manual may be reproduced, copied, transmitted, disseminated, downloaded or stored in any storage medium, for any purpose without the express prior written consent of Garmin. Garmin hereby grants permission to download a single copy of this manual onto a hard drive or other electronic storage medium to be viewed and to print one copy of this manual or of any revision hereto, provided that such electronic or printed copy of this manual must contain the complete text of this copyright notice and provided further that any unauthorized commercial distribution of this manual or any revision hereto is strictly prohibited.

Information in this document is subject to change without notice. Garmin reserves the right to change or improve its products and to make changes in the

content without obligation to notify any person or organization of such changes or improvements. Visit the Garmin Web site [\(www.garmin.com\)](www.garmin.com) for current updates and supplemental information concerning the use and operation of this and other Garmin products.

Garmin® and Edge® are trademarks of Garmin Ltd. or its subsidiaries, registered in the USA and other countries. Garmin Connect™, GSC™, ANT™, and ANT+™ are trademarks of Garmin Ltd. or its subsidiaries. These trademarks may not be used without the express permission of Garmin.

## **Getting Started**

### **warning**

Always consult your physician before you begin or modify any exercise program. See the *Important Safety and Product Information* guide in the product box for product warnings and other important information.

When using your Edge<sup>®</sup> the first time, complete the following tasks:

- 1. Charge the Edge ([page 2](#page-3-0)).
- 2. Install the Edge ([page 2\)](#page-3-1).
- 3. Turn on the Edge [\(page 3\)](#page-4-0).
- 4. Locate satellites [\(page 5\)](#page-6-0).
- 5. Set up the optional heart rate monitor [\(page 5\)](#page-6-1) and the optional  $GSC^{m}$  10 [\(page 6\)](#page-7-0).
- 6. Go for a ride ([page 9](#page-10-0)).
- 7. Save your ride ([page 9](#page-10-1)).
- 8. Get Garmin Connect™ [\(page 9\)](#page-10-2).

*Edge 800 Quick Start Manual 1*

9. Transfer history to your computer ([page 10\)](#page-11-0).

## **About the Battery**

## **warning**

This product contains a lithium-ion battery. See the *Important Safety and Product Information* guide in the product box for product warnings and other important information.

The device is powered by a built-in, lithium-ion battery that you can charge using the AC charger or the USB cable included in the product box.

**NOTE**: The device will not charge when outside the temperature range of 32°F–113°F (0°C–45°C).

## <span id="page-3-0"></span>**Charging the Edge**

#### *notice*

To prevent corrosion, thoroughly dry the mini-USB port, the weather cap, and the surrounding area before charging or connecting to a computer.

- 1. Plug the AC charger into a standard wall outlet
- 2. Pull up the weather cap  $\Phi$  from the mini-USB port 2.

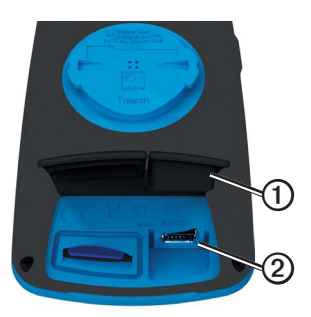

3. Plug the small end of the AC charger into the mini-USB port.

To connect the device to your computer using the USB cable, see [page 10.](#page-11-0)

4. Charge the device completely.

A fully charged battery can run for up to 15 hours before it must be recharged.

## <span id="page-3-1"></span>**Installing the Edge**

For the best GPS reception, position the bike mount so the front of the Edge is oriented toward the sky. You can install the bike mount on the stem (shown on [page 3](#page-4-1)) or the handlebars.

1. Select a secure location to mount the Edge where it does not interfere with the safe operation of your bike.

2. Place the rubber disk  $\Omega$  on the back of the bike mount.

The rubber tabs align with the back of the bike mount so it stays in place.

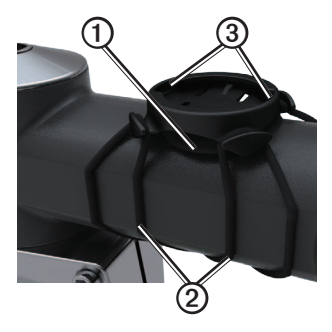

- 3. Place the bike mount on the bike stem.
- <span id="page-4-1"></span>4. Attach the bike mount securely using the two bands  $Q$ .
- 5. Align the tabs on the back of the Edge with the bike mount notches ➌.

6. Press down slightly and turn the Edge clockwise until it locks into place.

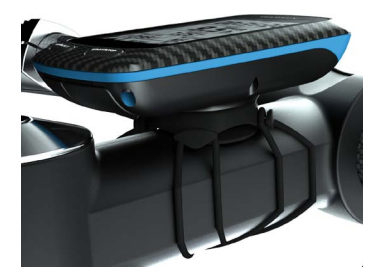

#### **Releasing the Edge**

- 1. Turn the Edge clockwise to unlock the device.
- 2. Lift the Edge off the mount.

### <span id="page-4-0"></span>**Turning on the Edge** Press and hold  $\bigcirc$ .

*Edge 800 Quick Start Manual 3*

#### **Configuring the Edge**

The first time you turn on the Edge, you are prompted to configure system settings and user profile settings.

- Follow the on-screen instructions to complete the initial setup.
- Activate and pair the ANT+™ sensors during configuration, if your Edge included a heart rate monitor and a GSC 10:
	- If you have a heart rate monitor, select **Yes**. For setup information, see [page 5.](#page-6-1)
	- If you have a speed and cadence sensor, select **Yes**. For setup information, see [page 6.](#page-7-0)
	- If you have an ANT+ power meter, select **Yes**. For information, see [page 12](#page-13-0).

#### **Keys**

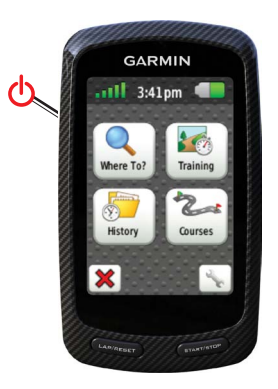

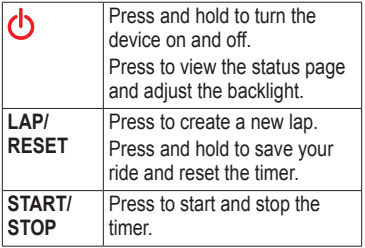

#### **Touchscreen Buttons**

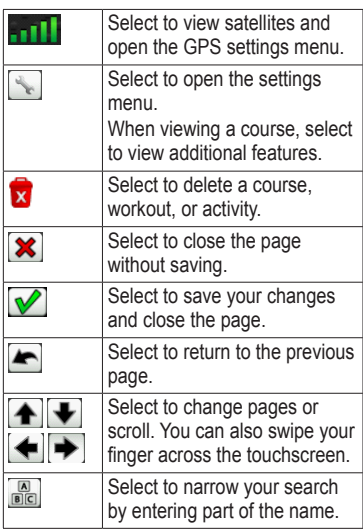

### **Using the Backlight**

At any time, tap the touchscreen to turn on the backlight.

# <span id="page-6-0"></span>**Locating Satellite Signals**

It may take 30–60 seconds to locate satellite signals.

- 1. Go outdoors to an open area.
- 2. Make sure that the front of the device is oriented toward the sky.
- 3. Wait while the device searches for satellites.

Do not begin moving until the locating satellite page disappears.

## <span id="page-6-1"></span>**Putting on the Heart Rate Monitor**

**NOTE:** If you do not have a heart rate monitor, you can skip this task.

Wear the heart rate monitor directly on your skin, just below your breastplate. It should be snug enough to stay in place during your ride.

1. Connect the heart rate monitor module  $\Omega$  to the strap.

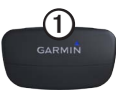

2. Wet the electrodes  $\mathcal{D}$  on the back of the strap to create a strong connection between your chest and the transmitter.

**NOTE**: Some heart rate monitors have a contact patch **③**. Wet the contact patch.

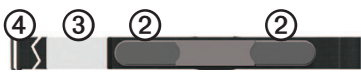

3. Wrap the strap around your chest, and connect the strap hook  $\Phi$  to the loop.

The Garmin logo should be rightside up.

4. Bring the device within range (3 m) of the heart rate monitor.

**TIP**: If the heart rate data is erratic

or does not appear, you may have to tighten the strap on your chest or warm up for 5–10 minutes.

After you put on the heart rate monitor, it is on standby and ready to send data. When the heart rate monitor is paired, a message appears, and  $\circ$  appears solid on the status page.

## <span id="page-7-0"></span>**Installing the GSC 10**

**NOTE:** If you do not have a GSC 10, you can skip this task.

Both magnets must be aligned with their respective indication lines for the Edge to receive data.

1. Place the GSC 10 on the rear chain stay (on the side opposite the drive train).

**NOTE:** Place the flat rubber pad  $\Phi$ or the triangle-shaped rubber pad between the GSC 10 and the chain stay for stability.

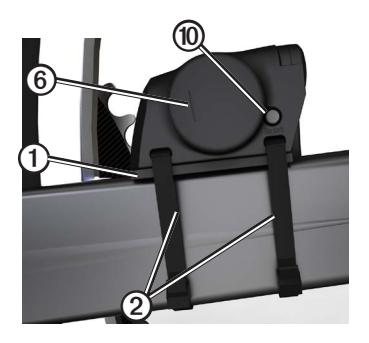

- 2. Loosely attach the GSC 10 using two cable ties  $\Omega$ .
- 3. Attach the pedal magnet **③** to the crank arm using the adhesive mount and a cable tie  $\overline{4}$ .

The pedal magnet must be within 5 mm of the GSC 10. The indication line ➎ on the pedal magnet must line up with the indication line **o** on the GSC 10.

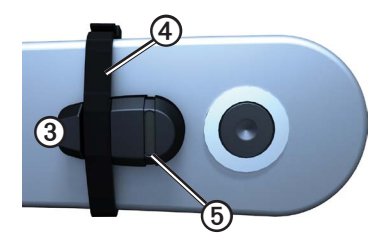

4. Unscrew the spoke magnet  $\oslash$  from the plastic piece.

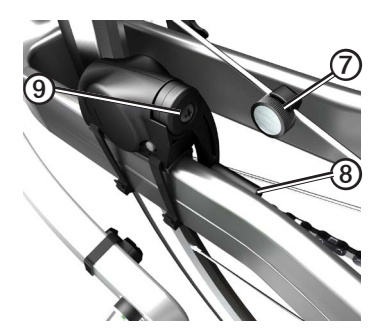

5. Place the spoke in the groove of the plastic piece, and tighten it slightly.

The spoke magnet can face away from the GSC 10 if there is not enough room between the sensor arm and the spoke. The spoke magnet must line up with the indication line  $\circledS$  on the sensor arm.

- 6. Loosen the screw  $\odot$  on the sensor arm.
- 7. Move the sensor arm to within 5 mm of the spoke magnet.

You can also tilt the GSC 10 closer to either magnet for improved alignment.

8. Press the **Reset** key ➓ on the GSC 10.

The LED turns red, then green.

9. Pedal to test the sensor alignment. The red LED blinks each time the pedal magnet passes the sensor. The green LED blinks each time the spoke magnet passes the sensor arm.

**NOTE:** The LED blinks for the first 60 passes after a reset. Press **Reset** again if you require additional passes.

10. When everything is aligned and working correctly, tighten the cable ties, the sensor arm, and the spoke magnet.

Garmin recommends that the torque is 1.9 to 2.4 lbf-in to ensure a water tight seal on the GSC 10 sensor arm.

When the GSC 10 is paired, a message appears, and  $\boxed{\odot}$  appear solid on the status page.

# <span id="page-10-0"></span>**Going for a Ride**

Before you can record history, you must locate satellite signals [\(page 5\)](#page-6-0) or pair your Edge with an ANT+™ sensor.

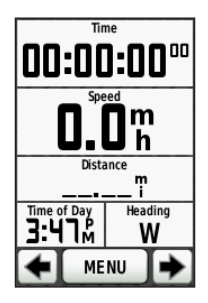

1. From the timer page, press **START** to start the timer.

History is recorded only while the timer is running.

2. After completing your ride, press **STOP**.

## <span id="page-10-1"></span>**Saving Your Ride Data**

Press and hold **RESET** to save your ride data and reset the timer.

# <span id="page-10-2"></span>**Using Garmin Connect**

Garmin Connect is web-based software for storing and analyzing your data.

- 1 Go to [www.garminconnect.com/](www.garminconnect.com/start) [start.](www.garminconnect.com/start)
- 2. Follow the on-screen instructions.

## <span id="page-11-0"></span>**Transferring History to Your Computer**

#### *notice*

To prevent corrosion, thoroughly dry the mini-USB port, the weather cap, and the surrounding area before charging or connecting to a computer.

- 1. Connect the USB cable to an available USB port on your computer.
- 2. Pull up the weather cap  $\Phi$  from the mini-USB port ➋.

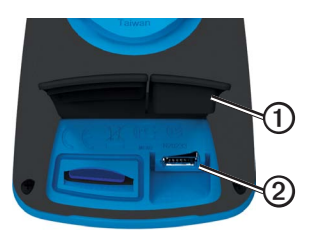

3. Plug the small end of the USB cable into the mini-USB port.

- 4. Open Garmin Connect (<www.garminconnect.com/start>).
- 5. Follow the instructions included with the software.

## **Following a Course From the Web**

- 1. Connect the Edge to your computer.
- 2. Go to [www.garminconnect.com,](www.garminconnect.com) and find an activity.
- 3. Click **Send to Device**.
- 4. Disconnect the Edge, and turn it on.
- 5. Select **MENU** > **Courses**.
- 6. Select the course > **Go**.

## **Locations**

You can record and store locations in the device.

## **Saving Your Location**

You can save your present location, such as your home or parking spot.

Before you can save your location, you must locate satellite signals [\(page 5\)](#page-6-0).

- 1. From the map, select  $\frac{d\hat{\Theta}^b}{dt}$ .
- 2. Select the position icon  $\Delta$

The position icon represents your location on the map.

3. Select **Save**, or **Save and Edit**.

## **Customizing Your Data Fields**

You can customize data fields for five timer pages, the map, and the elevation page. For example, the instructions show you how to customize the workout timer page.

- 1. Select **MENU** >  $\leq$  > **Bike Settings** > **Training Pages** > **Timer Pages > Workout Timer**.
- 2. Select **Enabled**.
- 3. Use **+** and **-** to select the number of data fields you want to see on the page.
- 4. Select  $\mathbf{\sqrt{}}$ .
- 5. Select a data field to change it. For a complete list of the available data fields, see the *Edge 800 Owner's Manual*.

### **Edge Temperature Readings**

You can customize the Edge to display temperature in a data field.

**NOTE**: The Edge may display temperature readings that are higher than the actual air temperature if the Edge is placed in direct sunlight, held in your hand, or is charging with an external battery pack. Also, the Edge will take some time to adjust to significant changes in temperature.

*Edge 800 Quick Start Manual 11*

## **Troubleshooting**

## **Resetting the Device**

If the keys or screen stop responding, you may need to reset the device.

Press and hold  $\bigcirc$  for 10 seconds.

This does not erase any of your data or settings.

## **Clearing User Data**

**NOTE:** This deletes all user-entered information, but it does not delete your history.

- 1. Turn off the device.
- 2. Place your finger on the top left corner of the touchscreen.
- 3. While holding your finger on the touchscreen, turn on the device.
- 4. Select **Yes**.

### **Locking the Touchscreen**

To avoid accidental screen touches, you can lock the touchscreen.

1. Press  $\binom{1}{2}$ .

The status page appears.

2. Select **Lock**.

### <span id="page-13-0"></span>**Training with Power Meters**

- See the *Edge 800 Owner's Manual*, for more information.
- Go to<www.garmin.com/intosports> for a list of third-party ANT+ sensors that are compatible with the Edge.

### **Owner's Manual**

#### **Getting the Manuals from the Device**

- 1. Connect the device to your computer using the USB cable ([page 10\)](#page-11-0).
- 2. Open the "Garmin" drive or volume.
- 3. Open the **Garmin**\**Documents** folder or volume.
- 4. Double-click the **START HERE .html** file.

#### **Getting the Manuals from the Web**

- 1. Go to [www.garmin.com/intosports.](www.garmin.com/intosports)
- 2. Select your product.
- 3. Click **Manuals**.

#### **Buying Optional Accessories**

Go to [http://buy.garmin.com,](http://buy.garmin.com) or contact your Garmin dealer for information about optional accessories and replacement parts.

#### **Registering Your Device**

Help us better support you by completing our online registration today.

- Go to [http://my.garmin.com.](http://my.garmin.com)
- Keep the original sales receipt, or a photocopy, in a safe place.

#### **Contacting Garmin Product Support**

You can contact Garmin Product Support if you have any questions about this product.

- In the USA, go to [www.garmin](www.garmin.com/support) [.com/support,](www.garmin.com/support) or contact Garmin USA by phone at (913) 397.8200 or (800) 800.1020.
- In the UK, contact Garmin (Europe) Ltd. by phone at 0808 2380000.
- In Europe, go to [www.garmin.com](www.garmin.com/support) [/support](www.garmin.com/support) and click **Contact Support** for in-country support information, or contact Garmin (Europe) Ltd. by phone at  $+44(0)$ 870.8501241.

**For the latest free software updates (excluding map data) throughout the life of your Garmin products, visit the Garmin Web site at www.garmin.com.**

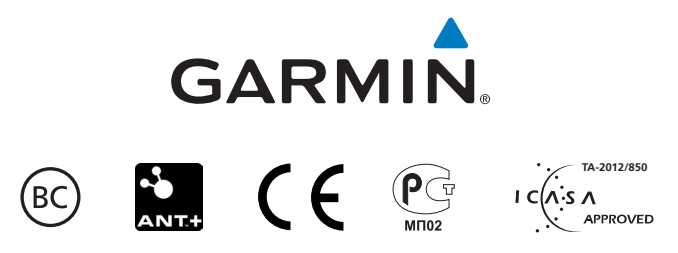

© 2010–2012 Garmin Ltd. or its subsidiaries

Garmin International, Inc. 1200 East 151st Street, Olathe, Kansas 66062, USA

Garmin (Europe) Ltd. Liberty House, Hounsdown Business Park, Southampton, Hampshire, SO40 9LR UK

Garmin Corporation No. 68, Zangshu 2nd Road, Xizhi Dist., New Taipei City, 221 Taiwan (R.O.C)

December 2012 Part Number 190-01267-01 Rev. C Printed in Taiwan